## **[Okno konfiguracji](https://pomoc.comarch.pl/altum/2023/documentation/okno-konfiguracji/)**

Okno zaawansowanej konfiguracji programu Comarch Translator

można otworzyć za pomocą przycisku koła zębatego , dostępnego w menu głównym programu po wczytaniu drzewa zasobów.

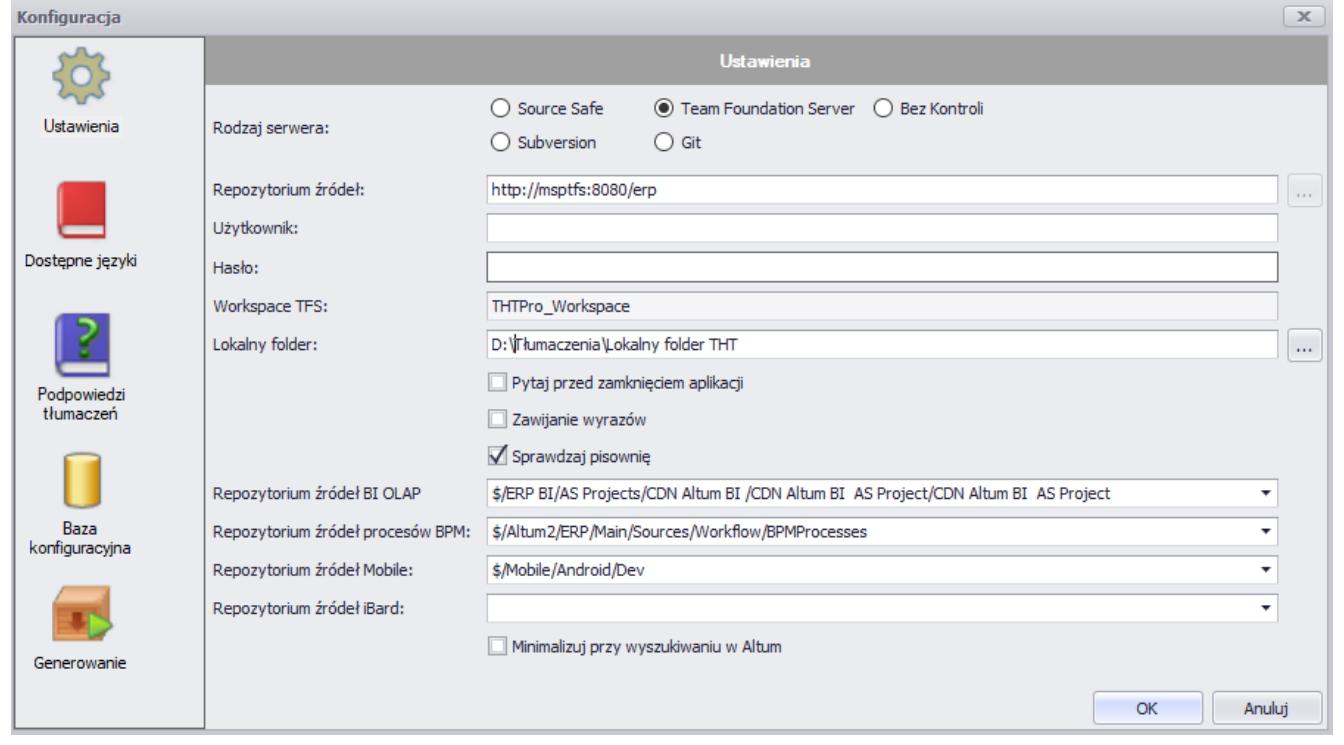

Okno **Konfiguracja**

Okno *Konfiguracja* zawiera następujące zakładki (opisane szczegółowo w dedykowanych artykułach):

- [Ustawienia](https://pomoc.comarch.pl/altum/documentation/instalacja-i-uruchomienie/comarch-translator/pierwsze-kroki-w-comarch-translator/konfiguracja-zakladka-ustawienia/)
- [Dostępne języki](https://pomoc.comarch.pl/altum/documentation/instalacja-i-uruchomienie/comarch-translator/pierwsze-kroki-w-comarch-translator/konfiguracja-zakladka-dostepne-jezyki/)
- [Podpowiedzi tłumaczeń](https://pomoc.comarch.pl/altum/documentation/instalacja-i-uruchomienie/comarch-translator/pierwsze-kroki-w-comarch-translator/konfiguracja-zakladka-podpowiedzi-tlumaczen/)
- [Baza konfiguracyjna](https://pomoc.comarch.pl/altum/documentation/instalacja-i-uruchomienie/comarch-translator/pierwsze-kroki-w-comarch-translator/konfiguracja-zakladka-baza-konfiguracyjna/)
- [Generowanie](https://pomoc.comarch.pl/altum/documentation/instalacja-i-uruchomienie/comarch-translator/pierwsze-kroki-w-comarch-translator/konfiguracja-zakladka-generowanie/)